2024/05/03 15:21 1/2 API Keys

## **API Keys**

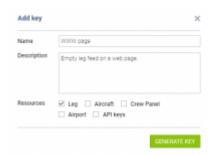

## Creating of the API Key

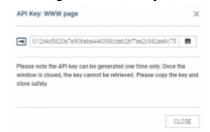

Generated API Key - store safe

**API Keys** panel allows accessing Leon API from the interface in order to obtain feed of different kinds of data from Leon for the purpose of outside integrations.

The functionality generates a **Refresh Token**, which is a special kind of token that can be used to obtain a renewed access token which allows programmatically accessing a protected resource. Access tokens are attached to API request. More information can be found in the documentation (https://bitbucket.org/leondevteam/api-documentation/src/master/).

The token can be generated only by admins in Settings  $\rightarrow$  API keys page.

## How to generate a token

- 1. Click the ADD KEY button
- 2. Enter the name and the description of the integration
- 3. Select resources which can be accessed by using the token
- 4. Click the GENERATE KEY button
- 5. Copy generated key and store it safely

Please remember that once the token is generated it MUST be stored safely as it cannot be retrieved after the pop-up window is closed.

From:

https://wiki.leonsoftware.com/ - Leonsoftware Wiki

Permanent link:

https://wiki.leonsoftware.com/leon/api-keys?rev=1560755262

Last update: 2019/06/17 07:07

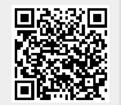